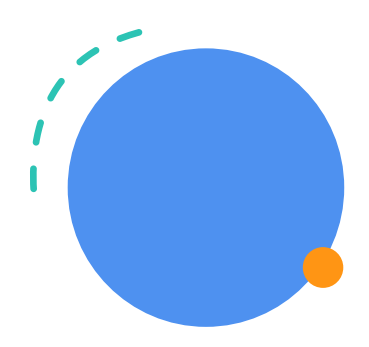

Casey Jensen CEO

## Contoso

4567 Main St. Buffalo, NY 98052 212-555-0199 www.contoso.com casey@contoso.com

Taylor Phillips Hauptstraße 98 12049 Berlin

16. September 20XX

Liebe/r Taylor Phillips,

Erstellen Sie hier den Textkörper Ihres Briefs. Um Informationen im Brief zu aktualisieren, wählen Sie den Text und beginnen Sie mit der Eingabe.

Möchten Sie die Schriftart ändern? Wechseln Sie zur Registerkarte "Start" und wählen Sie Schriftarten aus. Sie können eine integrierte Schriftartkombination verwenden oder eine eigene auswählen.

Sie können ebenfalls die Farben der Vorlage ändern, sodass sie Ihrem Geschmack entsprechen. Wechseln Sie zur Registerkarte "Entwurf", und wählen Sie im Menü "Farben" eine Farbpalette. Wenn Sie mit dem Mauszeiger über die verschiedenen Paletten fahren, wird Ihnen angezeigt, wie Ihr Dokument mit der neuen Palette aussehen würde.

Um die Farb- oder Schriftartenformatierung auf die ursprünglichen Einstellungen zurückzustellen, wechseln Sie zur Registerkarte "Entwurf" und wählen Sie das Designmenü. Wählen Sie dann die Option zum Zurücksetzen auf die ursprüngliche Designvorlage.

Freundliche Grüße,

## Casey Jensen

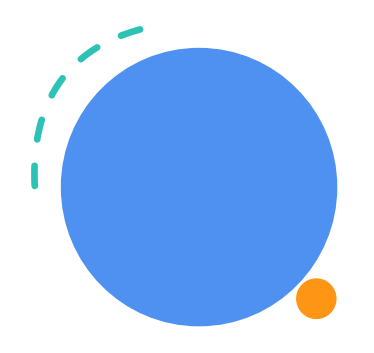

**Contoso** 4567 Main St. Buffalo, NY 98052

Taylor Phillips Hauptstraße 98 12345 Berlin

16. September 20XX

Liebe/r Leni Martin,

Erstellen Sie hier den Textkörper Ihres Briefs. Um Informationen im Brief zu aktualisieren, wählen Sie den Text und beginnen Sie mit der Eingabe.

Möchten Sie die Schriftart ändern? Wechseln Sie zur Registerkarte "Start" und wählen Sie Schriftarten aus. Sie können eine integrierte Schriftartkombination verwenden oder eine eigene auswählen.

Sie können ebenfalls die Farben der Vorlage ändern, sodass sie Ihrem Geschmack entsprechen. Wechseln Sie zur Registerkarte "Entwurf", und wählen Sie im Menü "Farben" eine Farbpalette. Wenn Sie mit dem Mauszeiger über die verschiedenen Paletten fahren, wird Ihnen angezeigt, wie Ihr Dokument mit der neuen Palette aussehen würde.

Um die Farb- oder Schriftartenformatierung auf die ursprünglichen Einstellungen zurückzustellen, wechseln Sie zur Registerkarte "Entwurf" und wählen Sie das Designmenü. Wählen Sie dann die Option zum Zurücksetzen auf die ursprüngliche Designvorlage.

Freundliche Grüße,

Casey Jensen CEO

212-555-0199 www.contoso.com casey@contoso.com

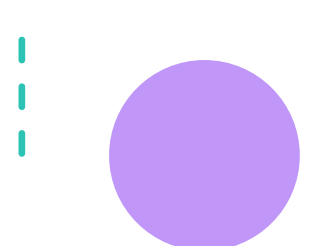

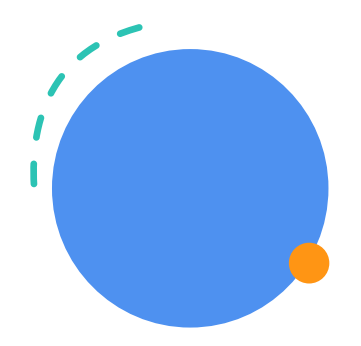

## **Contoso**

4567 Main St. Buffalo, NY 98052

Taylor Phillips Hauptstraße 98 12345 Berlin

16. September 20XX

Liebe/r Leni Martin,

Erstellen Sie hier den Textkörper Ihres Briefs. Um Informationen im Brief zu aktualisieren, wählen Sie den Text und beginnen Sie mit der Eingabe.

Möchten Sie die Schriftart ändern? Wechseln Sie zur Registerkarte "Start" und wählen Sie Schriftarten aus. Sie können eine integrierte Schriftartkombination verwenden oder eine eigene auswählen.

Sie können ebenfalls die Farben der Vorlage ändern, sodass sie Ihrem Geschmack entsprechen. Wechseln Sie zur Registerkarte "Entwurf", und wählen Sie im Menü "Farben" eine Farbpalette. Wenn Sie mit dem Mauszeiger über die verschiedenen Paletten fahren, wird Ihnen angezeigt, wie Ihr Dokument mit der neuen Palette aussehen würde.

Um die Farb- oder Schriftartenformatierung auf die ursprünglichen Einstellungen zurückzustellen, wechseln Sie zur Registerkarte "Entwurf" und wählen Sie das Designmenü. Wählen Sie dann die Option zum Zurücksetzen auf die ursprüngliche Designvorlage.

Freundliche Grüße,

## Casey Jensen CEO

212-555-0199 www.contoso.com casey@contoso.com

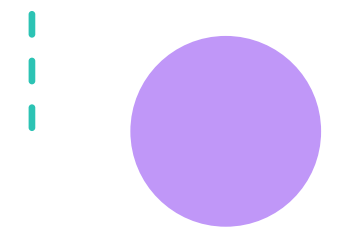